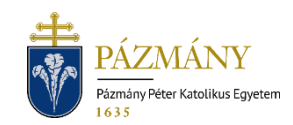

# 103I TÁRGYFELVÉTELI KÉRELEM 40 KREDIT FELETTI TANTÁRGY FELVÉTELÉHEZ

Hallgatói tájékoztató

A TVSZ 30. § (1) bekezdés Információs Technológiai és Bionikai kari kiegészítő rendelkezésében szereplő 40 kredit feletti tantárgyfelvétel engedélyezése iránti kérelem a 2023/2024. tanév tavaszi félévétől a Neptun rendszeren keresztül nyújtható be a hallgató mintatantervében szereplő tárgyakra.

# Ki adhatja le?

Az ITK alap-, mesterképzésében vagy szakirányú továbbképzésében részt vevő hallgatója, aki az adott tanulmányi félévre aktív státusszal bejelentkezett és – amennyiben nem első alkalommal kéri az engedélyt, – minden korábbi olyan félévén, ahol engedélyezett volt a 40 kredit feletti tárgyfelvétel, maradéktalanul teljesítette a felvett tárgyakat.

## Mikor adhatja le?

Az Egyetemi Tanács által jóváhagyott féléves időbeosztásban meghatározott tantárgyfelvételi időszak harmadik napján 9 $^{\rm 00}$ -től ugyanazon tárgyfelvételi időszak végéig.

### Milyen adatok szerepelnek a kérvényen?

A kérvényező Neptunban szereplő adatai:

- Hallgató személyes adatai:
	- o név,
	- o Neptun-kód,
	- o elérhetőségi adatok (e-mail, telefonszám).
- Hallgató képzési adatai:
	- kar kódja,
	- képzés kódja, neve, munkarendje,
	- pénzügyi státusz,
	- tanulmányi előadó neve, Neptun-kódja.

A kérvényező által kitöltendő mezők:

- mintatantervi tárgy és a hozzá kapcsolódó kurzus(ok),
- megjegyzés.

# Folyamat

#### Kérvényleadás

A kérvény leadására a hallgatói WEB-en az *'Ügyintézés / Kérvények'* menüpont alatt a *'Kitölthető kérvények'* fülön a *' 103I Tárgyfelvételi kérelem 40 kredit feletti tantárgy felvételéhez'* megnyitásával van lehetőség. A benyújthatóság (érvényesség) kezdete és vége a kérvény sorában látható.

Az elérhetőségi adatok valódiságát mindenképp szükséges ellenőrizni és hiba esetén jelezni a tanulmányi ügyintézőnek, mert a kérvényfolyamat során szükség lehet Neptun rendszeren kívüli kommunikációra.

A 40 kredit feletti tárgyfelvételhez tanulmányi szempontból ugyanazon feltételeknek kell eleget tenni, melyek a tárgy a tantárgyfelvételi időszakban történő felvételekor érvényesek (előtanulmányi rend). Egy kérvényen egy tárgy felvétele kezdeményezhető, több tárgy felvétele a kérvény többszöri benyújtásával lehetséges. Egy tantárgyra egyidőben egy érvényes kérelem lehet benyújtva.

A kérvény kitöltése: csak olyan tárgy választható ki a legördülő listából, melyeknek van kiírt kurzusa az adott félévben és az adott tárgyat a hallgató korábban nem teljesítette. Amenynyiben teljesítette a kiválasztott tárgy ekvivalensét, úgy annak kódja megjelenik a kérvényen a *'Teljesített ekvivalens tárgy'* mezőben, ekkor a kérvény nem nyújtható be. Erről visszajelző üzenet tájékoztat. A felveendő kurzus(ok) kiválasztásakor fontos, hogy a hallgató az adott tárgy teljesítéséhez szükséges valamennyi kurzustípusból válasszon.

A legördülő menüből választott tantárgy, kurzus adatait a kérvény megjeleníti (tárgy kódja, neve, meghirdető szervezet, követelmény, ajánlott félév, tárgyfelvétel típusa, tárgycsoport, ha van; teljesített ekvivalens tárgy kódja, ha van ilyen; kurzus kódja, típusa, nyelve, kurzus aktuális és maximális létszáma, kurzusoktató, órarendi információ, megjegyzés a kurzushoz).

Kitöltés után a *'Következő'* gomb megnyomása, majd az előnézeti oldalon a *'Kérvény beadása'* gomb megnyomása indítja a leadást. A kérvény leadottnak tekinthető, ha '*Feldolgozás alatt'* státuszba került, melynek ellenőrzésére a hallgatónak az *'Ügyintézés / Kérvények'* menüpont alatt a *'Leadott kérvények'* fülön van lehetősége.

A kérvény benyújtásához szolgáltatási díj fizetési kötelezettség nem kapcsolódik.

#### Feldolgozás

A leadott kérvény a hallgató tanulmányi osztály illetékes bírálójához kerül, aki, ha nem lát nyilvánvaló okot az elutasításra, és a szükséges előfeltételek teljesülnek, elfogadja a kérvényt és felveszi a tárgyat, kurzus(oka)t a hallgatónak. A kérvény betelt létszámú kurzus felvételére is leadható. A létszámemelésről az illetékes oktató dönt. A bíráló javításra egy alkalommal visszaküldheti a kérvényt, de a javított kérvénynek is be kell érkeznie a benyújtási határidőn belül. Amennyiben a hallgató nem felel meg az előtanulmányi feltételeknek, a kérvény elutasításra kerül.

A kérvény elfogadásakor, annak Neptunban rögzítését követően hivatalos bejegyzés generálódik, melyet a hallgató a *'Tanulmányok / Hivatalos bejegyzések'* menüponton tekinthet meg. Elutasított kérvény esetén határozat készül. A hallgató a leadott kérvények között, a kérvény sorának végén a + jelre kattintva, a megnyíló menüben kiválaszthatja a *'Határozat megtekintése'* opciót.

A kérvényező a kérvényfolyamat végén az elfogadásról vagy elutasításról automatikus Neptun (megfelelő beállítás esetén e-mail) üzenetben értesül.